# $10$ -in-1 **MEDION® Universal Fernbedienung**

MEDION<sup>®</sup> LIFE<sup>®</sup> E74023 (MD 83709)

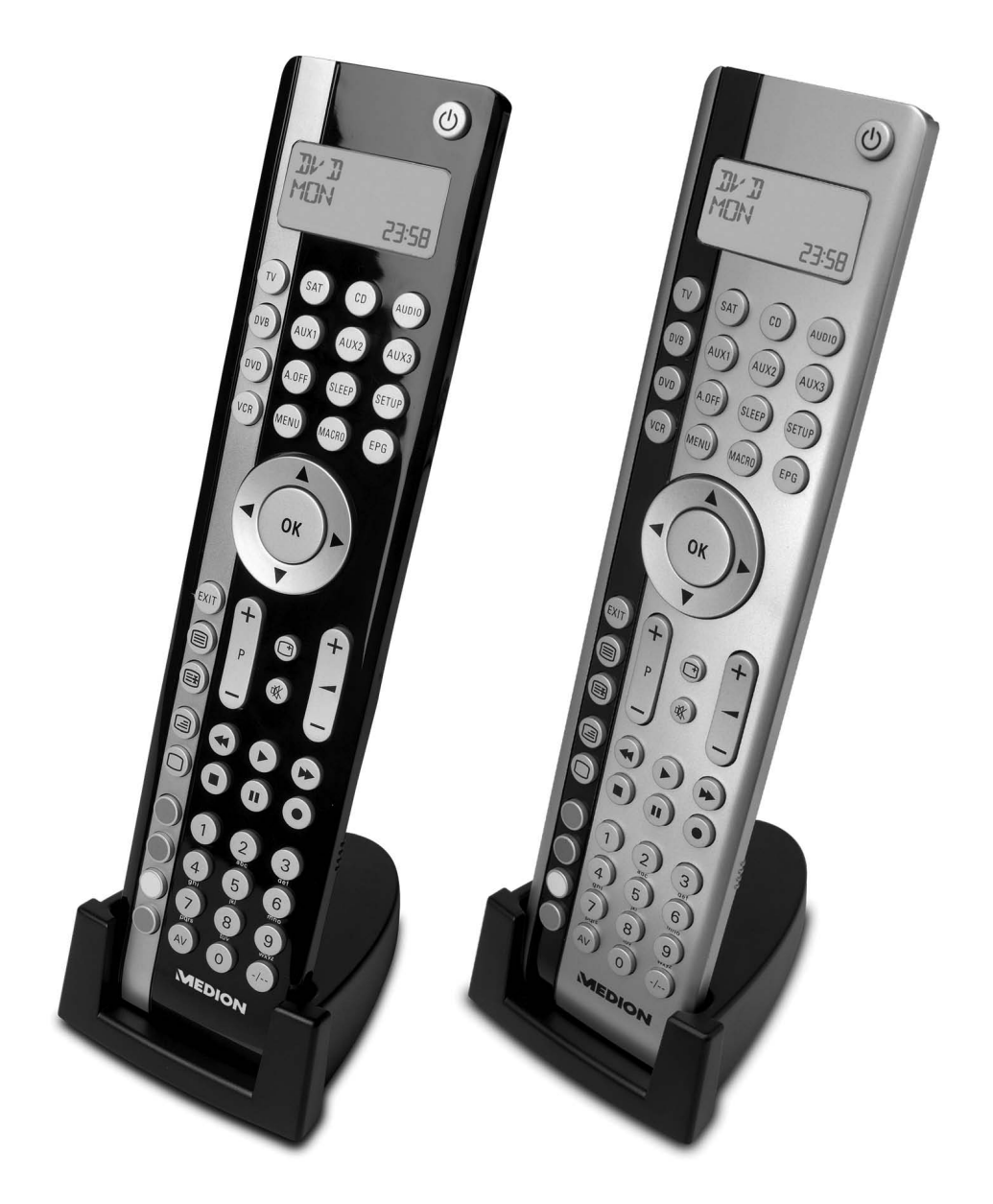

Bedienungsanleitung

# Inhaltsverzeichnis

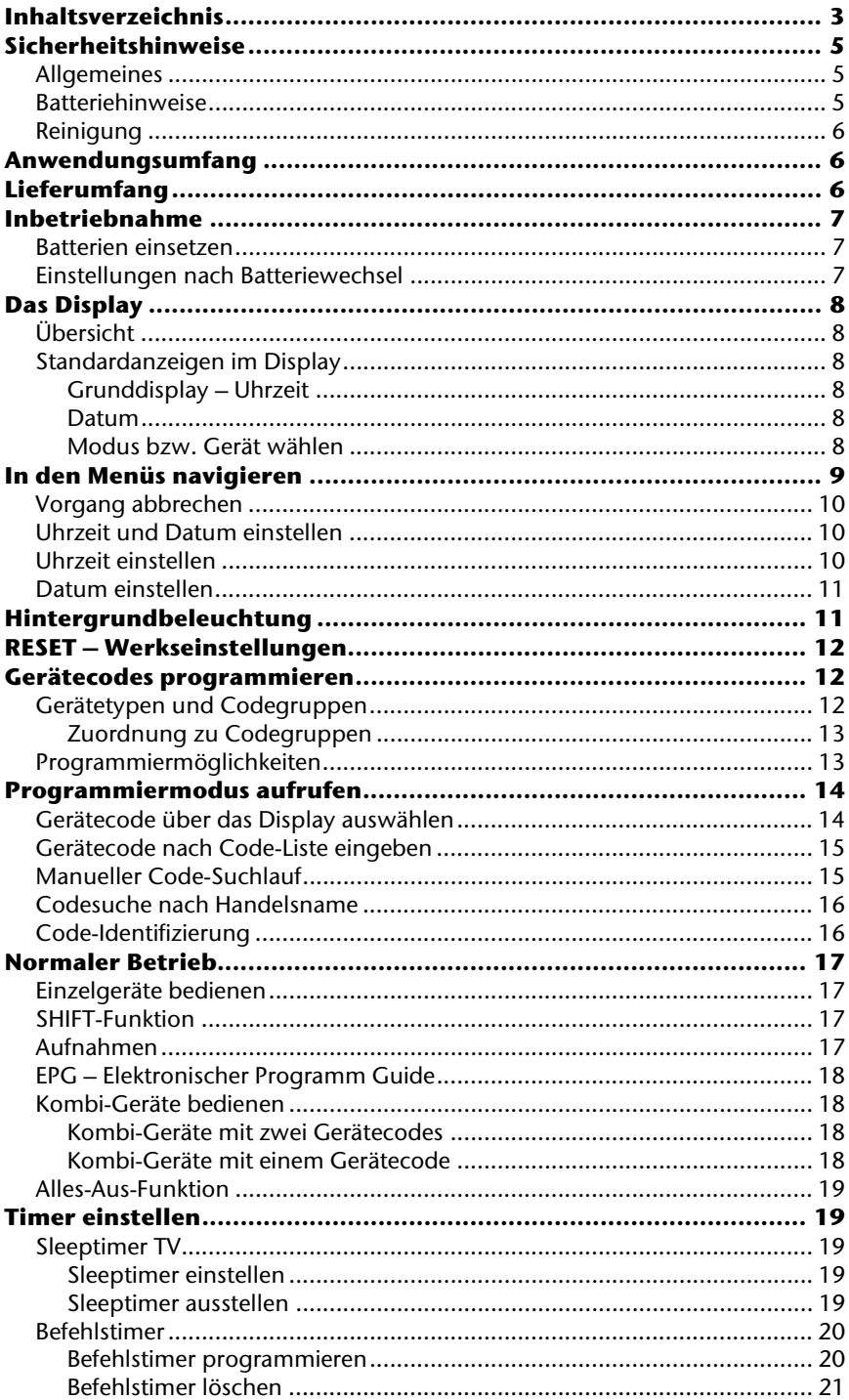

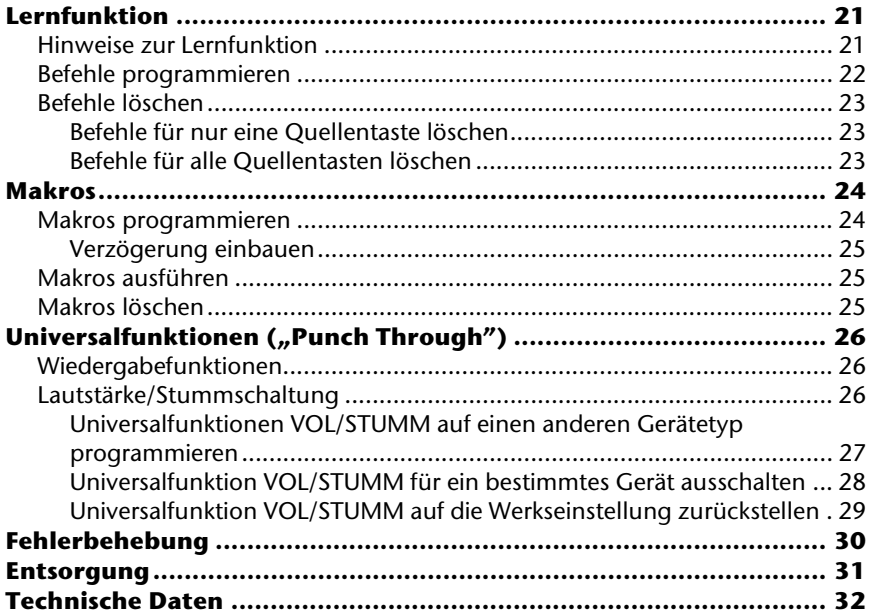

# **Sicherheitshinweise**

Bevor Sie die Fernbedienung in Betrieb nehmen, lesen Sie bitte diese Anleitung ausführlich durch. Bewahren Sie die Anleitung zum Nachschlagen oder zur evtl. Weitergabe an Dritte gut auf.

### **Allgemeines**

- Versuchen Sie nicht, die Fernbedienung selbst zu reparieren.
- Die Universal-Fernbedienung besitzt eine Infrarot-Diode der Laserklasse 1. Das Gerät ist mit einem Sicherheitssystem ausgerüstet, das das Austreten von gefährlichen Laserstrahlen während des normalen Gebrauchs verhindert. Um Augenverletzungen zu vermeiden, manipulieren oder beschädigen Sie niemals das Sicherheitssystem des Geräts.
- Setzen Sie Ihre Fernbedienung keinem Staub, starker Sonneneinstrahlung, Feuchtigkeit, Tropf- und Spritzwasser, hohen Temperaturen oder starken Erschütterungen aus.
- Halten Sie Verpackungs- und Schutzfolien von Kindern fern, es besteht Erstickungsgefahr.

## **Batteriehinweise**

- Halten Sie Batterien von Kindern fern. Falls eine Batterie verschluckt wurde, suchen Sie umgehend einen Arzt auf.
- Prüfen Sie vor dem Einlegen der Batterien, ob die Kontakte im Gerät und an den Batterien sauber sind, und reinigen Sie diese gegebenenfalls.
- Legen Sie grundsätzlich nur neue Batterien ein. Benutzen Sie nie alte und neue Batterien zusammen.
- Vermischen Sie die Batterietypen nicht.
- Achten Sie beim Einlegen der Batterien auf die Polarität (+/–).
- ACHTUNG! Bei unsachgemäßem Auswechseln der Batterien besteht Explosionsgefahr! Ersetzen Sie die Batterien nur durch denselben oder einen gleichwertigen Typ.
- Versuchen Sie niemals, Batterien wieder aufzuladen. Es besteht Explosionsgefahr!
- Lagern Sie Batterien an einem kühlen, trockenen Ort. Direkte starke Wärme kann die Batterien beschädigen. Setzen Sie das Gerät daher niemals übermäßiger Wärme wie Sonnenschein, Feuer oder dergleichen aus.
- Schließen Sie Batterien nicht kurz.
- Werfen Sie Batterien nicht in Feuer.
- Wenn Sie das Gerät für längere Zeit nicht benutzen, nehmen Sie die Batterien heraus.
- Nehmen Sie erschöpfte oder bereits ausgelaufene Batterien sofort aus dem Gerät und vermeiden Sie den Kontakt mit Haut, Augen und Schleimhäuten. Bei Kontakt die betroffene Stellen mit reichlich klarem Wasser spülen und umgehend einen Arzt aufsuchen. Reinigen Sie die Kontakte, bevor Sie neue Batterien einlegen. Es besteht Verätzungsgefahr durch Batteriesäure!
- Entfernen Sie auch leere Batterien aus dem Gerät.

### **Reinigung**

 Reinigen Sie das Gerät mit einem trockenen oder leicht feuchten, fusselfreien Tuch. Benutzen Sie keine ätzenden oder aggressiven Reinigungsmittel.

# **Anwendungsumfang**

Diese Universal-Fernbedienung verfügt über zehn Quellentasten und kann dadurch bis zu zehn normale Fernbedienungen ersetzen ("10-in-1-Funktion"). Dies können Fernbedienungen für praktisch jede Art von ferngesteuerter Unterhaltungselektronik sein (vgl. auch die mitgelieferte Code-Liste) . Die Bezeichnungen "TV", "VCR", "DVD", "CD", "SAT", "AUDIO", "AUX1", "AUX2", "AUX3", "DVB" auf den Quellentasten dienen der Übersichtlichkeit. Mit Ausnahme der Taste TV können Sie jede Taste mit jedem Gerät belegen ("Flex Mode"). Zur Einprogrammierung der Codes siehe "Gerätecodes programmieren" auf Seite 12.

# **Lieferumfang**

Entfernen Sie sämtliches Verpackungsmateriel, auch die Folie auf dem Display. Vergewissern Sie sich beim Auspacken, dass folgende Teile mitgeliefert wurden:

- 10 in 1 Universalfernbedienung
- 2 x Batterien AAA, 1,5V LR03
- Standfuß
- Code-Liste, Anleitung

# **Inbetriebnahme**

### **Batterien einsetzen**

Sie benötigen 2 Microzellen LR03 "AAA".

Lösen Sie den Batteriefachdeckel, indem Sie ihn nach unten abziehen. Legen Sie die beiden Batterien unter Beachtung der Polarität +/– in das Fach ein.

Setzen Sie die Abdeckung wieder auf.

### **Einstellungen nach Batteriewechsel**

Wenn die Batterien richtig eingelegt sind, ist das Display eingeschaltet. Es zeigt den aktiven Modus ("TV"), den Wochentag und die Uhrzeit.

▶ Zum Einstellen von Uhrzeit und Datum lesen Sie bitte "Uhrzeit und Datum einstellen" auf Seite 10.

Nach einem Neueinlegen der Batterien werden der Modus, die Uhrzeit, das Datum und die Hintergrundbeleuchtungszeit auf die Werkseinstellungen zurückgesetzt.

Dagegen bleiben bereits einprogrammierte Codes sowie einprogrammierte Lernfunktionen und Makros nach einem Batteriewechsel erhalten.

# **Das Display**

# **Übersicht**

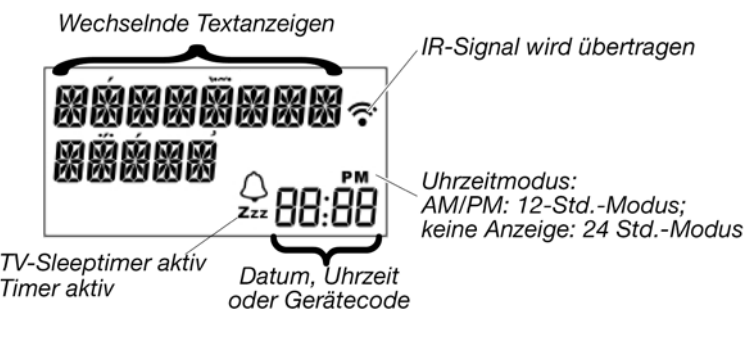

## **Standardanzeigen im Display**

### Grunddisplay – Uhrzeit

Im Grunddisplay erscheint

- in der ersten Zeile der aktive Modus (Gerätetyp)
- in der zweiten Zeile der Wochentag
- in der dritten Zeile die Uhrzeit.

#### Datum

Nach kurzem Drücken der Setup-Taste <sup>1</sup> erscheint:

- in der ersten Zeile für die aktivierte SHIFT-Funktion<sup>2</sup> (S);
- in der dritten Zeile das Datum.

Zum Einstellen von Uhrzeit und Datum lesen Sie bitte "Uhrzeit und Datum einstellen" auf Seite 10.

#### Modus bzw. Gerät wählen

Mit einer Quellentaste wählen Sie den Modus bzw. das Gerät, das auf diese Quellentaste programmiert wurde. Im Display erscheint:

- in der ersten Zeile die Bezeichnung der entsprechenden Quellentaste;
- in der dritten Zeile der einprogrammierte Code dieses Geräts.

Zum Einprogrammieren der Gerätecodes lesen Sie bitte "Gerätecodes programmieren" auf Seite 12.

j - 1 Langes Drücken der Setup Taste öffnet das SETUP-Menü mit dem ersten Menü CODE SETUP (vgl. nächstes Kapitel).

 $^2$ Die meisten Tasten können mit zwei Funktionen belegt werden (vgl. Seite 13). Auf die zweite Funktion greifen Sie zu, indem Sie zunächst die SHIFT-Funktion aktivieren.

# **In den Menüs navigieren**

- Um das Setup-Menü zu öffnen, halten Sie die Setup-Taste gedrückt, bis im Display der Eintrag **CODE EINST** erscheint.
- Wenn das Display **CODE EINST** zeigt, drücken Sie die Tasten ▼oder ▲ wiederholt, um die weiteren Menüs aufzurufen: **CODE EINST** / **SYSTEM EINST / TIMER EINST / LERN EINST / MACROS / BEENDEN**.
- Um ein Menü zu öffnen, drücken Sie OK.
- Um zwischen den Untermenüs zu wählen, drücken Sie die Pfeilrichtungen ▼/▲.

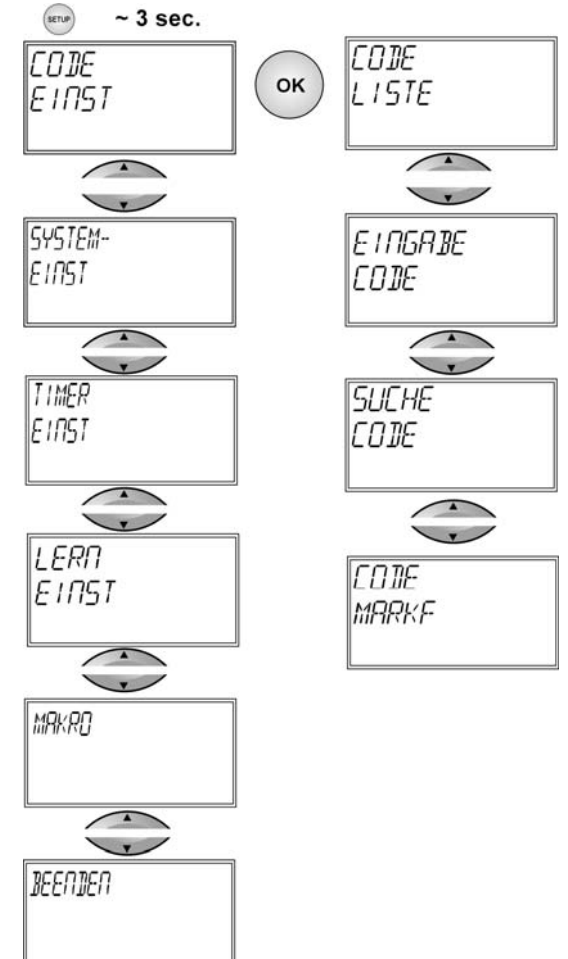

Um das Setup-Menü zu verlassen, drücken Sie die Taste EXIT.

### **Vorgang abbrechen**

Wenn Sie einen Vorgang abbrechen möchten, warten Sie ca. 30 Sekunden. Das Setup-Menü schließt sich automatisch und es erscheint kurz die Anzeige **FRIST ABLAUF**.

### **Uhrzeit und Datum einstellen**

Das Grunddisplay zeigt in der untersten Zeile Wochentag und Uhrzeit. Durch kurzes Drücken der Setup-Taste erscheint in der unteren Zeile für ca. 30 Sekunden das Datum.

### **Uhrzeit einstellen**

- 1. Halten Sie die Setup-Taste für ca. 3 Sekunden gedrückt, bis die Anzeige **CODE EINST** erscheint.
- 2. Drücken Sie die Taste ▼oder ▲, um **SYSTEM EINST** aufzurufen.
- 3. Bestätigen Sie mit OK. Es erscheint **LAUTST EINST**.
- 4. Wählen Sie mit den Tasten ▼oder ▲ **ZEIT EINST** und bestätigen Sie mit OK.
- 5. Der aktuelle Zeitmodus blinkt. Wählen Sie mit den Pfeilrichtungen▼/▲ den Zeitmodus **12** oder **24 ST**
	- (ST = Stunden) und bestätigen Sie mit OK (siehe Ende des Abschnitts).
- 6. Die Stundenanzeige blinkt. Wählen Sie mit den Pfeilrichtungen ▼/▲ die Stunden und bestätigen Sie mit OK.
- 7. Die Minutenanzeige blinkt. Wählen Sie mit den Pfeilrichtungen ▼/▲ die Minuten und bestätigen Sie mit OK.
- 8. Die Quittierungsmeldung **ERFOLG** erscheint; das Display kehrt zum **CODE EINST** zurück.

Falls Sie den Zeitmodus **12 ST** wählen, wird die Zeit mit den Zusätzen AM (Vormittagsstunden) bzw. **PM** (Nachmittagsstunden) angezeigt.

### **Datum einstellen**

- 1. Rufen Sie wie unter "Uhrzeit einstellen" beschrieben das **SYSTEM EINST** auf.
- 2. Bestätigen Sie mit OK. Es erscheint das **LAUTST EINST**.
- 3. Wählen Sie mit der Pfeilrichtung ▼ (zweimal) das **DATUM EINST** und bestätigen Sie mit OK.
- 4. Das Jahr blinkt. Wählen Sie mit den Pfeilrichtungen ▼/▲ das Jahr und bestätigen Sie mit OK.
- 5. Der Monat blinkt. Wählen Sie mit den Pfeilrichtungen ▼/▲ den Monat und bestätigen Sie mit OK.
- 6. Der Tag ("**DATUM**") blinkt. Wählen Sie mit den Pfeilrichtungen ▼/▲ den Tag und bestätigen Sie mit OK.
- 7. Der Wochentag wird berechnet und automatisch eingestellt.
- 8. Die Quittierungsmeldung **ERFOLG** erscheint; das Display kehrt zum **CODE EINST** zurück.

# **Hintergrundbeleuchtung**

Bei jedem Tastendruck schaltet sich die Hintergundbeleuchtung des Displays ein. In der Werkseinstellung bleibt die Beleuchtung für 10 Sekunden an. Sie können die Hintergrundbeleuchtung ausschalten oder bis auf 60 Sekunden verlängern.

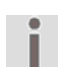

Bitte beachten Sie, dass die Hintergrundbeleuchtung zusätzliche Batterieleistung benötigt.

- 1. Halten Sie die Setup-Taste für ca. 3 Sekunden gedrückt, bis die Anzeige **CODE EINST** erscheint.
- 2. Drücken Sie Taste ▼oder ▲, um **SYSTEM EINST** aufzurufen.
- 3. Bestätigen Sie mit OK. Es erscheint **LAUTST EINST**.
- 4. Wählen Sie mit der Pfeilrichtung ▼ (dreimal) das **LICHT EINST** (Setup für die Hintergrundbeleuchtung) und bestätigen Sie mit OK.
- 5. Die aktuell eingestellte Zeit blinkt (10 Sekunden in der Werkseinstellung). Wählen Sie mit den Pfeilrichtungen ▼/▲ in Fünf-Sekunden-Schritten die gewünschte Zeitspanne. Um die Hintergrundbeleuchtung auszuschalten, wählen Sie "00" Sekunden. Bestätigen Sie mit OK.
- 6. Die Quittierungsmeldung **ERFOLG** erscheint; das Display kehrt zum **CODE EINST** zurück.

# **RESET – Werkseinstellungen**

Mit einem Reset setzen Sie alle Einstellungen des Geräts auf die Werkseinstellungen zurück. Einprogrammierte Codes, Lernfunktionen, Makros werden also gelöscht.

- 1. Halten Sie die Setup-Taste für ca. 3 Sekunden gedrückt, bis die Anzeige **CODE EINST** erscheint.
- 2. Drücken Sie Taste ▼oder ▲, um **SYSTEM EINST** aufzurufen.
- 3. Bestätigen Sie mit OK. Es erscheint das **LAUTST EINST**.
- 4. Wählen Sie mit der Pfeilrichtung ▼ (sechs mal) **RESET EINST** und bestätigen Sie mit OK.
- 5. Es erscheint die Meldung **MIT OK BEST**. Bestätigen Sie mit OK, um das Reset durchzuführen.
- 6. Während die Werkseinstellungen wieder hergestellt werden, erscheint **WARTEN** im Display.

## **Gerätecodes programmieren**

Sie müssen einen vierstelligen Gerätecode für jedes Gerät, das Sie mit der Universal-Fernbedienung bedienen möchten, auf eine Quellentaste (TV, VCR, DVD, CD, AUDIO, SAT, AUX1, AUX2, AUX3 oder DVB) programmieren. Dabei dienen die Bezeichnungen auf den Tasten nur als Merkhilfe. Mit Ausnahme der Taste TV können Sie jede Taste mit jedem Gerät belegen ("Flex-Mode").

#### Die Quellentaste TV kann nur mit TV-Gerätecodes belegt werden.

Ihre Universal-Fernbedienung ist mit einigen Codes von Geräten der Marke Medion vorprogrammiert und kann in den wichtigsten Funktionen ohne Programmierung auf einige Medion-Geräte angewendet werden.

### **Gerätetypen und Codegruppen**

Beim Einprogrammieren der Codes können Sie zwischen folgenden Gerätetypen wählen:<br>TV· Fernsehgerä

- Fernsehgerät, Projektor, Plasma, LCD;
- VCR: Videorecorder;
- 
- DVD: DVD-Player;<br>SAT: Satellitenem Satellitenempfänger (analog, digital);
- DVB: DVB-Empfänger; Kabel-Empfänger
- AUDIO: Audio-Gerät; MP3-Player; Tuner; Phono; Amp
- CD: CD-Player; Tape
- AUX1/2/3: div. Externe Wiedergabegeräte

### Zuordnung zu Codegruppen

Jeder Gerätetyp ist einer Gruppe von Gerätecodes zugeordnet. Wenn Sie einen Gerätetyp auswählen, wird ein Gerätecode in der passenden Codegruppe gesucht. Die Gerätetypen sind folgendermaßen zugeordnet:

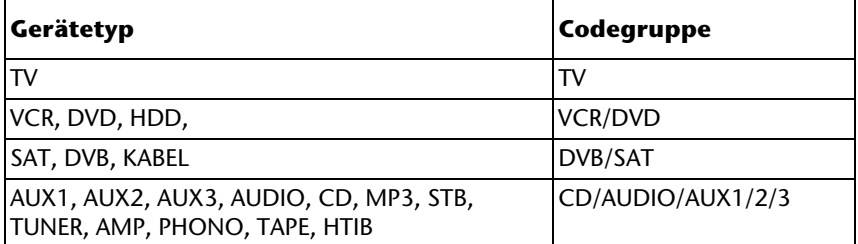

### **Programmiermöglichkeiten**

Die folgenden Abschnitte beschreiben die verschiedenen Methoden, einen Gerätecode zu finden:

- durch Auswahl eines Codes für einen bestimmten Gerätetyp über das Display,
- nach der mitgelieferten Code-Liste,
- durch einen Suchlauf,
- nach Handelsname.

Bei Kombigeräten (z. B. TV-Gerät mit Videorecorder, TV-Gerät mit DVD-Spieler, DVD- und Videorecorder) ist es häufig notwendig, zwei Quellentasten mit dem jeweiligen Code für beide Teile des Geräts zu belegen (z. B. die Quellentaste TV für die TV-Funktionen und eine andere Quellentaste für die VCR- oder DVD-Funktionen). Es gibt jedoch auch Kombigeräte mit nur einem Code für beide Geräteteile (siehe hierzu auch "Kombi-Geräte bedienen" auf Seite 18).

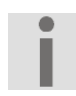

Die Taste AUX1 ist Werksseitig mit dem Code 0999, für Funksteckdosen programmiert. Um ein anderes Gerät zu speichern, gehen Sie einfach wie im folgenden Kapitel beschrieben vor.

Gerätecodes programmieren 13

# **Programmiermodus aufrufen**

### **Gerätecode über das Display auswählen**

- 1. Schalten Sie das zu steuernde Gerät ein.
- 2. Halten Sie die Setup-Taste für ca. 3 Sek. gedrückt, bis die Anzeige **CODE EINST** erscheint.
- 3. Drücken Sie OK. Es erscheint das Menü **CODE LISTE**.
- 4. Drücken Sie OK. Es erscheint das Menü **GERAETE TASTE**.
- 5. Drücken Sie die gewünschte Quellentaste (TV, VCR, DVD, CD, SAT, AUDIO, AUX1, AUX2,AUX3, DVB). Es erscheint die Anzeige **GERAET TV** TV (TV Gerät).
- 6. Wählen Sie mit den Pfeilrichtungen ▼/▲ den Gerätetyp aus, der auf diese Quellentaste programmiert werden soll. (Bei der Auswahl "TV" ist keine Auswahl eines Gerätetyps möglich, weil auf die Quellentaste TV nur TV-Codes programmiert werden können.)

Beachten Sie hierzu die Liste und die Tabelle auf Seite 13.

- 7. Drücken Sie OK. Es erscheint die Anzeige **WARTEN**. Die Codes der Gerätegruppe, die den vorher gewählten Gerätetyp enthält, werden nun in der Reihenfolge der Handelsnamen eingelesen (vgl. Sie auch die mitgelieferte Code-Liste). Es erscheint der alphabetisch erste Eintrag mit dem ersten Code.
- 8. Wählen Sie mit den Pfeilrichtungen ▼/▲ den Handelsnamen Ihres Geräts aus. Es erscheint der erste Code.
- 9. Wählen Sie dann mit den Pfeilrichtungen </>
→
Inen Gerätecode dieses Handelsnamens.
- 10. Probieren Sie nun die Universal-Fernbedienung an Ihrem Gerät aus.

Benutzen Sie hierzu (je nach Gerätetyp) die Tasten POWER <sup>(1)</sup>. VOL. PROG.

AV, Stummschaltung  $\left(\mathbb{K}\right)$ , die Videotext- sowie die

Wiedergabetasten(►/■/●/<///// II ). Falls das Gerät nicht wie gewünscht reagiert, wählen Sie einen anderen Code.

11.Wenn Sie einen passenden Gerätecode gefunden haben, drücken Sie OK, um den Code zu speichern. Es erscheint wieder die Anzeige **WARTEN**, gefolgt von der Quittierungsmeldung **ERFOLG**.

Die Fernbedienung schaltet dann in den Normalbetrieb.

Einfacher können Sie die Anfangsbuchstaben eines Handelsnamens eingeben,in diesem speziellen Fall entgegen der Tastaturschriftung, indem Sie die Zifferntasten wie die Buchstabentasten eines Mobiltelefons verwenden:

Taste  $2 = A$ , B, C Taste  $3 = D$ , E, F Taste  $4 = G$ , H, I Taste  $5 = J$ , K, L Taste  $6 = M$ , N, O Taste  $7 = P$ , Q, R, S Taste  $8 = T$ , U, V Taste  $9 = W$ , X, Y, Z

Drücken Sie eine Zifferntaste mehrfach, um innerhalb dieser Buchstabengruppe den nächsten Anfangsbuchstaben aufzurufen (z. B. Taste 2 dreimal drücken = C).

ΙL.

### **Gerätecode nach Code-Liste eingeben**

Die Codes der entsprechenden Geräte sind der Code-Liste, die dieser Bedienungsanleitung beiliegt, zu entnehmen.

- 1. Schalten Sie das zu steuernde Gerät ein.
- 2. Halten Sie die Setup-Taste für ca. 3 Sekunden gedrückt, bis die Anzeige **CODE EINST** erscheint.
- 3. Drücken Sie OK. Es erscheint zunächst die Anzeige **CODE LISTE**.
- 4. Wählen Sie mit der Pfeilrichtung ▼ das Menü **EINGABE CODE**.
- 5. Drücken Sie OK. Es erscheint die Anzeige **GERAETE TASTE**  (Quellentaste).
- 6. Drücken Sie die gewünschte Quellentaste (TV, VCR, DVD, CD, SAT, AUX1, AUX2, AUX3,AUDIO, SAT). Die Bezeichnung der Quellentaste erscheint mit dem aktuell eingestellten Code im Display.
- 7. Wählen Sie mit den Zifferntasten den gewünschten Code aus der Code-Liste. Nach Eingabe der vierten Ziffer erscheint die Quittierungsmeldung **ERFOLG**.

Die Fernbedienung schaltet dann in den Normalbetrieb.

Wurde ein falscher Code eingegeben, erfolgt eine entsprechende

#### Fehlermeldung **FALSCHER CODE**.

Die Universal-Fernbedienung kehrt dann in den Normalbetrieb zurück.

### **Manueller Code-Suchlauf**

Mit dem manuallen Suchlauf können Sie sämtliche Codes eines Geräts finden, also auch solche, die nicht in der Code-Liste aufgeführt sind.

- 1. Schalten Sie das zu steuernde Gerät ein.
- 2. Halten Sie die Setup-Taste für ca. 3 Sekunden gedrückt, bis die Anzeige **CODE EINST** erscheint.
- 3. Drücken Sie OK. Es erscheint zunächst die Anzeige **CODE LISTE** (Codes aufrufen).
- 4. Wählen Sie mit der Pfeilrichtung ▼ (zweimal) das Menü **SUCHEN CODE**.
- 5. Drücken Sie OK. Es erscheint die Anzeige **GERAETE TASTE** (Quellentaste).
- 6. Drücken Sie die gewünschte Quellentaste (TV, VCR, DVD, CD, SAT, AUDIO, AUX1, AUX2, AUX3, DVB). Es erscheint die Anzeige **GERAET TV** (TV).
- 7. Wählen Sie mit den Pfeilrichtungen ▼/▲ den Gerätetyp aus, der auf diese Quellentaste programmiert werden soll. (Bei der Auswahl "TV" ist keine Auswahl eines Gerätetyps möglich, weil auf die Quellentaste TV nur TV-Codes programmiert werden können.)

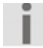

Beachten Sie hierzu die Liste und die Tabelle auf Seite 13.

- 8. Drücken Sie OK. Es erscheint die Anzeige **POWER 0 P +**.
- 9. Führen Sie jetzt den Funktionstest aus, indem Sie mehrmals nacheinander

(bis zu 350 Mal) die Tasten PROG+,  $\bullet$  oder PLAY (nur bei Videorecordern) drücken, bis das Gerät den Kanal wechselt, sich ausschaltet oder entsprechend reagiert. Die Code-Suche beginnt bei dem momentan gespeicherten Code. Während der Suche erscheint der Eintrag **SUCHE**  (zusammen mit dem gewählten Gerätetyp) im Display.

Zusätzlich wird unten rechts im Display, der aktuell gewählte Code angezeigt. Falls Sie den Code verpasst haben, können Sie mit der Taste PROG– schrittweise zurückgehen.

10.Wenn das Gerät auf den Tastendruck entsprechend reagiert, drücken Sie OK, um den Code zu speichern. Es erscheint die Quittierungsmeldung **ERFOLG**.

Die Fernbedienung schaltet dann in den Normalbetrieb.

Wenn alle Codes des vorher gewählten Gerätetyps gewählt worden sind, erfolgt die Meldung **SUCHE BEENDET**.

### **Codesuche nach Handelsname**

Diese Funktion bietet Ihnen die Möglichkeit, nach Handelsnamen zu suchen. Die Handelsnamen finden Sie in der Code-Liste unter "Code-Suche nach andelsname".

- 1. Schalten Sie das zu steuernde Gerät ein.
- 2. Halten Sie die Setup-Taste für ca. 3 Sekunden gedrückt, bis die Anzeige **CODE EINST** erscheint.
- 3. Drücken Sie OK. Es erscheint zunächst die Anzeige **CODE LISTE**.
- 4. Wählen Sie mit der Pfeilrichtung ▼ (dreimal) das Menü **CODE MARKE**.
- 5. Drücken Sie OK. Es erscheint die Anzeige **GERAETE TASTE**.
- 6. Drücken Sie die gewünschte Quellentaste (TV, VCR, DVD, CD, SAT, AUX1/2/3, SAT). Es erscheint die Anzeige **GERAET TV** (Gerät? TV).
- 7. Wählen Sie mit den Pfeilrichtungen ▼/▲ den Gerätetyp aus, der auf diese Quellentaste programmiert werden soll. (Bei der Auswahl "TV" ist keine Auswahl eines Gerätetyps möglich, weil auf die Quellentaste TV nur TV-Codes programmiert werden können.)
	- Beachten Sie hierzu die Liste und die Tabelle auf Seite 13.
- 8. Drücken Sie OK. Es erscheint die Abfrage **MARKEN CODE 1-6**?.
- 9. Drücken Sie eine Zifferntaste für einen gewünschten Hersteller gemäß folgender Übersicht:
	- Taste 1 = Medion, Tchibo
	- Taste 2 = Philips, Radiola, Philco, Erres, Pye
	- Taste 3 = Sony, Akai, Panasonic, JVC, Sharp, Toshiba, Daewoo
	- Taste 4 = Thomson, Brandt, Fergusson
	- Taste 5 = Saba, Nordmende, Telefunken
	- Taste 6 = Grundig, Blaupunkt
	- Taste 0 = alle Marken.
- 10. Es erscheint die Anzeige **POWER 0 +**.
- 11. Führen Sie jetzt den Funktionstest aus, indem Sie mehrmals nacheinander die Tasten PROG+,  $\bullet$  oder PLAY (nur bei Videorecordern) drücken, bis das Gerät den Kanal wechselt, sich ausschaltet oder entsprechend reagiert. Die Code-Suche beginnt bei dem momentan gespeicherten Code. Während der Suche erscheint der Eintrag Suche (zusammen mit dem gewählten Gerätetyp) im Display. Falls Sie den Code verpasst haben, können Sie mit der Taste PROG– schrittweise zurückgehen.
- 12.Wenn das Gerät auf den Tastendruck entsprechend reagiert, drücken Sie OK, um den Code zu speichern. Es erscheint die Quittierungsmeldung **ERFOLG**. Die Fernbedienung schaltet dann in den Normalbetrieb.

### **Code-Identifizierung**

Wenn Sie wissen möchten, welcher Code unter einer bestimmten Quellentaste gespeichert ist, drücken Sie einfach diese Quellentaste. Es erscheinen der gewählte Gerätetyp und der Gerätecode.

# **Normaler Betrieb**

### **Einzelgeräte bedienen**

Nachdem Sie die Programmierung Ihrer Fernbedienung für Ihre Audio/Video-Geräte vorgenommen haben, arbeitet die Fernbedienung in den gebräuchlichsten Hauptfunktionen wie die Original-Fernbedienung des jeweiligen Gerätes.

Richten Sie Ihre Fernbedienung auf das gewünschte Gerät und drücken Sie die entsprechende Quellentaste. Die Bezeichnung der Quellentaste und der einprogrammierte Code erscheinen im Display. [Bei den Universalfunktionen siehe "Universalfunktionen" "Punch Through" auf Seite 26 brauchen Sie die Quellentaste nicht vorab zu drücken].

Sie aktivieren die Funktionen nun durch Drücken der entsprechenden Taste Ihrer Universal-Fernbedienung. Bei jedem Tastendruck erscheint das Symbol für die Infrarotübertragung.

Die Hintergrundbeleuchtung des Displays schaltet sich bei jedem Tastendruck für 10 bis 60 Sekunden ein (zur Einstellung dieser Zeit lesen Sie bitte: "Hintergrundbeleuchtung" auf Seite 11).

Bitte beachten Sie:  $\mathbf{i}$ 

Unter Umständen ist nicht jede Funktion Ihrer Original-Fernbedienung auf der Universal-Fernbedienung direkt verfügbar.

Insbesondere bei neueren Geräten ist es möglich, dass die Funktionen zunächst unter anderen Tasten als erwartet abgelegt oder gar nicht verfügbar sind.

In diesen Fällen können Sie die Lernfunktion nutzen, um die Funktionen Ihrer Original-Fernbedienung auf die gewünschten Tasten der Universal-Fernbedienung zu übertragen (siehe "Lernfunktion" auf Seite 21).

### **SHIFT-Funktion**

Nach der Programmierung mit einem Gerätecode können die Tasten der Universal-Fernbedienung doppelt belegt sein (mit Ausnahme der Tasten Setup und MACRO).

 Um diese zweite Funktion zu nutzen, drücken Sie die Setup-Taste kurz und anschließend (innerhalb von 15-20 Sekunden) eine der doppelt belegten Funktions- oder Zifferntasten.

 Probieren Sie aus, welche zusätzlichen Funktionen eine Taste bei einem bestimmten Gerätecode hat.

### **Aufnahmen**

Die Taste  $\bigcirc$ (Aufnahme) muss für eine Aufnahme (z. B. auf Videorecorder, DVD- oder Kassettenrecorder) zweimal gedrückt werden. Dies dient zum Schutz vor versehentlichen Aufnahmen.

### **EPG – Elektronischer Programm Guide**

Die Taste EPG ("EPG" = "Electronic Program Guide") hat verschiedene Funktionen, je nachdem, auf welchen Code sie angewendet wird:

- Bei TV- und Satellitencodes (z. B. SAT-TV oder DVB-T) öffnet die Taste das elektronische Fernsehprogramm.
- Bei DVD-Codes öffnet die Taste das Titel-Menü.

### **Kombi-Geräte bedienen**

Kombi-Geräte sind z. B. ein TV-Gerät mit Videorecorder, ein TV-Gerät mit DVD-Player oder ein DVD-Recorder mit Videorecorder. Für Kombi-Geräte gibt es mehrere Möglichkeiten der Steuerung.

#### Kombi-Geräte mit zwei Gerätecodes

Manche Kombi-Geräte (z. B. ein TV-Gerät mit Videorecorder) benötigen zwei Gerätecodes für jeden Geräteteil. Programmieren Sie den passenden TV-Code auf der Quellentaste TV und den Code für den Videorecorder auf einer anderen Quellentaste. Sie steuern das Kombi-Gerät dann wie zwei separate Geräte.

### Kombi-Geräte mit einem Gerätecode

Andere Kombi-Geräte benötigen nur einen Code. Hier müssen Sie den Geräteteil, den Sie bedienen möchten, zunächst auswählen. Beispiel: Das Gerät ist ein kombinierter DVD-Recorder/Videorecorder. Der Gerätecode wurde auf der Quellentaste DVD abgelegt. Aktivieren Sie nun die DVD Funktion, indem Sie die DVD Taste ca. 1 Sekunde gedrückt halten.

- ▶ Nun steuern Sie den DVD-Teil im Kombi-Gerät an, indem Sie die Quellentaste DVD länger als eine Sekunde gedrückt halten.
- Um den Videorecorder im Kombi-Gerät anzusteuern, drücken Sie zunächst kurz die Setup-Taste für die SHIFT-Funktion, dann die Quellentaste DVD.

Falls Ihr Kombi-Gerät zwar nur einen Gerätecode benötigt, Sie es aber mit zwei Quellentasten für die beiden Geräteteile bedienen möchten, gehen Sie so vor:

- Programmieren Sie den Gerätecode auf zwei Quellentasten.
- Bedienen Sie den einen Geräteteil mit einer der beiden Quellentaste.
- Nutzen Sie die Lernfunktion (siehe "Lernfunktion"), um die gewünschten Funktionen des anderen Geräteteils auf die andere Quellentaste zu übertragen.

### **Alles-Aus-Funktion**

Sie können alle vorprogrammierten Geräte gleichzeitig ausschalten. Gehen Sie wie folgt vor:

- 1. Drücken Sie kurz die A.OFF Taste.
- 2. Wenn Sie die Taste loslassen, erscheint **ALLES AUS** und die Geräte schalten sich aus.

Einige Geräte lassen sich mit der POWER/ALL OFF-Taste ein- und ausschalten. Solche ausgeschalteten Geräte werden, wenn sie ausgeschaltet waren, nach der Durchführung der ALL OFF-Funktion eingeschaltet.

# **Timer einstellen**

Die Universal-Fernbedienung verfügt über zwei Timer-Funktionen:

- einen Sleeptimer für das TV-Gerät (automatische Ausschaltung nach 1 bis 90 Minuten);
- vier weitere Timer für selbstdefinierte Befehle (z. B. die Umschaltung auf ein anderes Programm); im Display erscheint das Glockensymbol.

### **Sleeptimer TV**

#### Sleeptimer einstellen

- 1. Halten Sie die Setup-Taste für ca. 3 Sekunden gedrückt, bis die Anzeige **CODE EINST** erscheint.
- 2. Wählen Sie mit der Pfeilrichtung ▼ **TIMER EINST**.
- 3. Drücken Sie OK. Es erscheint das Menü **TV-TIMER EINST** .
- 4. Drücken Sie OK. Es erscheint das Display **STANDBY ZEIT**. Die Minuten blinken im Display.
- 5. Stellen Sie mit den Pfeilrichtungen ▼/▲ die Zeit ein, nach der sich das TV-Gerät automatisch ausstellen soll.
- 6. Drücken Sie OK. Es erscheint die Quittierungs-meldung **ERFOLG** mit dem TV-Timer-Symbol "Zzz".
- 7. Legen Sie die Fernbedienung so ab, dass sie ohne Hindernis auf das Gerät gerichtet ist.

#### Sleeptimer ausstellen

Wenn ein Sleeptimer eingestellt ist ("Zzz" im Display), erscheint bei den oben beschriebenen Schritten statt des Displays **TV-TIMER EINST** das Display **STAND-BY LOSCH** (Sleep Timer löschen).

- 1. Führen Sie die Schritte 1-4 (s. oben) aus. Die Anzeige **STAND-BY LOESCHEN** erscheint.
- 2. Drücken Sie OK. Es erscheint die Meldung **LOESCHEN BEST**.
- 3. Drücken Sie OK. Es erscheint die Quittierungsmeldung **ERFOLG**.

### **Befehlstimer**

Für diesen Timer muss die Uhrzeit eingestellt sein.

Mit dem Befehlstimer können Sie eine Funktion programmieren, die zu einem bestimmten Zeitpunkt innerhalb der nächsten 24 Stunden automatisch ausgeführt wird. Die Befehlskette kann aus bis zu vier Befehlen bestehen, wobei der erste Befehl immer die Wahl einer Quellentaste sein muss.

Für die anschließenden drei Befehle können folgende Tasten nicht verwendet werden: die Quellentasten, die Pfeilrichtungen, OK, MACRO, SETUP, EXIT. Sie können vier Befehlstimer erstellen (Timer 1, Timer 2, Timer 3, Timer 4). Wurde der Befehl ausgeführt, wird dieser Timer automatisch gelöscht.

#### Befehlstimer programmieren

Beispiel: Im Folgenden wird die Programmierung eines Befehlstimers beschrieben, der eine Aufnahme auf einen DVD-Recorder steuert.

- 1. Halten Sie die Setup-Taste für ca. 3 Sekunden gedrückt, bis die Anzeige **CODE EINST** erscheint.
- 2. Drücken Sie Taste ▼oder ▲, um das **TIMER EINST** aufzurufen.
- 3. Drücken Sie OK. Es erscheint das Menü **TV-TIMER EINST**
- 4. Wählen Sie mit der Pfeilrichtung ▼ das Menü **TIMER 1 EINST**.
- 5. Drücken Sie OK bis die Anzeige **UHRZEIT EING** erscheint.
- 6. Es erscheint die Zeit, zu der der Befehl ausgeführt werden soll. Die Stunden blinken.
- 7. Stellen Sie mit den Pfeilrichtungen ▼/▲ die Stunden ein und drücken Sie OK. Die Minuten blinken.
- 8. Stellen Sie mit den Pfeilrichtungen ▼/▲ die Minuten ein und drücken Sie OK.
- 9. Mit dem Display **GERAETE WAHL** beginnt die Eingabe des Befehls. Wählen Sie zunächst über die Quellentaste das Gerät, an dem der Befehl ausgeführt werden soll.

In unserem Beispiel: DVD, wenn der DVD-Recorder auf diese Taste programmiert wurde.

- 10. Es erscheint die Aufforderung zur ersten Eingabe **AUSWAHL TASTE 1**. Geben Sie nun den ersten Befehl ein. In unserem Beispiel: Wählen Sie das Programm mit den Zifferntasten. Wenn keine weitere Eingabe notwendig ist, drücken Sie OK oder EXIT.
- 11. Es erscheint die Anzeige **AUSWAHL TASTE 2**. Geben Sie den zweiten Befehl ein.

In unserem Beispiel: Drücken Sie die Aufnahme-Taste. Nach dem zweiten Befehl erscheint **AUSWAHL DER TASTE 3**.

In unserem Beispiel drücken Sie die Aufnahme-Taste ein zweites Mal.

- 12. Nach dem dritten Befehl erscheint die Quittierungs-meldung **ERFOLG** mit dem Glocken-Symbol.
- 13. Legen Sie die Fernbedienung so ab, dass sie ohne Hindernis auf das Gerät gerichtet ist.
- Sie können die Programmierung jederzeit mit EXIT abbrechen.

### Befehlstimer löschen

Löschen Sie hier einen engestellten Timer ("Glockensymbol im Display").

- 1. Führen Sie die Schritte 1. bis 5. wie oben beschrieben aus. Es erscheint das Display **LOESCHEN TIMER1**.
- 2. Drücken Sie OK. Es erscheint die Meldung **LOESCHEN BEST** (Bestätigen).
- 3. Drücken Sie OK. Es erscheint die Quittierungsmeldung **ERFOLG**

# **Lernfunktion**

Sie können Funktionen einer Original-Fernbedienung manuell in Ihre Universal-Fernbedienung einspeichern. Die Universal-Fernbedienung kann bis zu 150 Befehle "lernen".

### **Hinweise zur Lernfunktion**

- Benutzen Sie für beide Fernbedienungen neue Batterien.
- Wenn Sie die Programmierung von Anfang an beginnen insbesondere nach der Erstinbetriebnahme –, löschen Sie zunächst alle vorgespeicherten Befehle (siehe "Befehle für alle Quellentasten löschen" auf Seite 19).
- Auf jede Quellentaste kann nur eine Original-Fernbedienung programmiert werden.
- Wenn Sie eine Original-Fernbedienung auf eine Quellentaste programmieren möchten, löschen Sie zunächst die Befehle dieser Quellentaste (siehe "Befehle für nur eine Quellentaste löschen" auf Seite 19).
- Ist der Speicher voll, erscheint die Meldung **FEHLER**. Löschen Sie in diesem Fall gespeicherte Befehle.
- Jede Programmierung einer Taste kann ca. 3 Sekunden dauern. Lassen Sie die zu lernende Taste nicht los, bevor die Meldung **ERFOLG** oder **FEHLER** erscheint.
- Folgende Tasten können nicht mit Funktionen belegt werden: SETUP, MACRO und alle Quellentasten.
- Einige Original-Fernbedienungen (für DVD, Videorecorder, SAT) können selbst mit Gerätecodes mancher TV-Marken programmiert werden, um Grundfunktionen am TV-Gerät auszuführen (Lautstärke, Stummschaltung, Kanalsuche). Versuchen Sie bitte nicht, die Funktionen einer Original-Fernbedienung, die wiederum mit dem Code eines anderen TV-Geräts programmiert wurden, auf Ihre Universal-Fernbedienung zu übertragen. Es könnte zu Fehlern bei der Programmierung kommen.
- Machen Sie zuerst einen Versuch, indem Sie zwei oder drei Befehle programmieren und anschließend testen.

Führen Sie die Lernfunktion nicht direkt unter einer

ΙL. Niedrigenergielampe durch. Solche Lampen (z. B. Leuchtstoffröhren) können infrarote Lichtanteile beinhalten, die die Lernfunktion beeinflussen können.

### **Befehle programmieren**

Zur Programmierung gehen Sie wie folgt vor:

1. Legen Sie die beiden Fernbedienungen mit den Infra-Rot-Dioden zueinander in einem Abstand zwischen 15 und 50 mm auf den Tisch. Die Infratotdioden müssen genau aufeinander gerichtet sein.

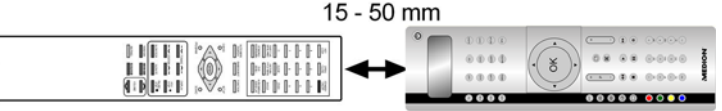

- 2. Halten Sie die Setup-Taste für ca. 3 Sekunden gedrückt, bis die Anzeige **CODE EINST** erscheint.
- 3. Drücken Sie Taste ▼oder ▲, um **LERN MODUS** aufzurufen.
- 4. Drücken Sie OK, um den Lernen-Modus aufzurufen.
- 5. Bestätigen Sie wieder mit OK.
- 6. Wählen Sie nun die Quellentaste, auf die das Gerät der Original-Fernbedienung programmiert wurde.
- 7. Es folgt die Aufforderung **MODUS TASTE**. Wählen Sie den Modus ( TV, DVB, DVD oder VCR) unter dem die Taste gespeichert werden soll.
- 8. Es folgt die Aufforderung **SPEICHER TASTE**. Wählen Sie die Taste an der Universal-Fernbedienung, auf der die Funktion der Original-Fernbedienung gespeichert werden soll (nicht: SETUP und MACRO).
- 9. Nun erscheint die Anzeige **WARTEN**. Drücken Sie nun die Taste der Original-Fernbedienung, deren Funktion auf die Universal-Fernbedienung übertragen werden soll. Halten Sie diese Taste so lange gedrückt, bis entweder die Meldung **ERFOLG** oder **FEHLER** erscheint.
- 10. Es folgt die Abfrage: **MEHR-OK EXIT**. Wenn Sie weitere Lernfunktionen ausführen möchten, bestätigen Sie mit OK. Es erscheint wieder die Aufforderung **SPEICHER TASTE**. Fahren Sie fort wie ab Punkt 8. beschrieben.

Wenn Sie die Lernfunktion beenden möchten, drücken Sie EXIT. Die Fernbedienung schaltet dann in den Normalbetrieb.

### **Befehle löschen**

#### Befehle für nur eine Quellentaste löschen

Rufen Sie den Lernen-Modus auf, wie im vorigen Abschnitt, Schritt 2. bis 4. beschrieben. Fahren Sie folgendermaßen fort:

- 1. Wählen Sie mit der Pfeilrichtung ▼ **LERNEN RESET** und drücken Sie OK.
- 2. Wählen Sie nun die Quellentaste, deren Befehle gelöscht werden sollen.
- 3. Bestätigen Sie die anschließende Aufforderung **LOESCHEN BEST** mit OK. Wenn diese Meldung nicht erscheint, hat die Quellentaste keine Befehle.
- 4. Es erscheinen kurz hintereinander die Anzeige **WARTEN** und die Quittierungsmeldung **ERFOLG**.

Die Fernbedienung schaltet dann in den Normalbetrieb.

#### Befehle für alle Quellentasten löschen

Rufen Sie den Lernen-Modus auf, wie im vorletzten Abschnitt, Schritt 2. bis 4. beschrieben. Fahren Sie folgendermaßen fort:

- 1. Wählen Sie mit der Pfeilrichtung ▼ (zwei mal) den Modus **LÖSCHEN ALLES** Modus.
- 2. Drücken Sie OK. Es folgt die Aufforderung **LOESCHEN BEST**.
- 3. Bestätigen Sie wieder mit OK. Es erscheinen kurz hintereinander die Anzeigen **WARTEN** die Quittierungsmeldung **ERFOLG**.

Die Fernbedienung schaltet dann in den Normalbetrieb.

# **Makros**

Mit einem Makro können Sie eine Befehlskette speichern, also mehrere Funktionen hintereinander ausführen lassen. Sie können drei Makros programmieren und auf den Zifferntasten 1, 2 und 3 ablegen.

Diese drei Zifferntasten haben die zusätzlichen Bezeichnungen TV, VCR, DVD, so dass Sie Makros entsprechend zuordnen können.

Jedes Makro kann bis zu zehn Tastenbefehle umfassen. Ein Makro kann verschiedene Geräte einbeziehen. Auf diese Weise können Sie dann z. B. das TV-Gerät, den gewünschten Sender, den Videorecorder und die Aufnahmefunktion einschalten, indem Sie einfach die Taste MACRO und die gewählte Zifferntaste 1, 2 oder 3 drücken.

Wenn Sie die Makro-Programmierung vorzeitig abbrechen möchten, drücken Sie S (Setup). Das Makro wird in diesem Fall nicht gespeichert.

### **Makros programmieren**

- 1. Halten Sie die Setup-Taste für ca. 3 Sekunden gedrückt, bis die Anzeige **CODE EINST** erscheint.
- 2. Wählen Sie mit der Pfeilrichtung ▼ (vier mal) den Modus, um **MAKRO**  aufzurufen.
- 3. Drücken Sie OK, um den Modus **MAKRO ERST** (Makro erstellen) aufzurufen.
- 4. Bestätigen Sie wieder mit OK.
- 5. Wählen Sie nun die Zifferntaste 1, 2 oder 3, unter der das Makro gespeichert werden soll.
- 6. Es folgt die Abfrage **MACRO 1 MODUS** (die Ziffer entspricht der vorher gewählten Zifferntaste). Drücken Sie eine Quellentaste für das Gerät, mit dem der Befehl beginnen soll.
- 7. Es folgt die Eingabeaufforderung **MAKRO 1 EING.** mit der Schrittzählung (02 für den zweiten Schritt). Führen Sie jetzt die Funktion aus, die Sie als Makro speichern möchten. Sie können noch 9 weitere Tasten drücken, wobei Sie auch über die Quellentasten das Gerät wechseln können.
- 8. Wenn die Schrittfolge beendet ist, drücken Sie die Taste **MAKRO**, um das Makro zu speichern. Nach Schritt 10 wird das Makro automatisch gespeichert.
- 9. Es erscheint die Quittierungsmeldung **ERFOLG**.

#### Verzögerung einbauen

Es kann sinnvoll sein, eine Zeitverzögerung vor einen Befehlsschritt einzubauen, um z. B. eine Aufwärmphase für das TV-Gerät zu berücksichtigen. Die standardmäßige Verzögerung zwischen den Infrarot-Signalen beträgt eine halbe Sekunde.

- 1. Drücken Sie beim Eingeben der Schritte (siehe Punkt 7. oben) an der Stelle, wo die Zeitverzögerung eingebaut werden soll, die PAUSE-Taste. Es erscheint die Abfrage **VERZOEG ZEIT**.
- 2. Drücken Sie eine Zifferntaste entsprechend der Sekunden, um die Sie verzögern möchten (z. B. "3" für 3 Sekunden Verzögerung). Die maximale Verzögerung sind 9 Sekunden.

### **Makros ausführen**

- 1. Um ein Makro auszuführen, drücken Sie im Normalmodus einmal kurz die MAKRO-Taste. Es erscheint die Meldung: **MAKRO NR**.
- 2. Drücken Sie dann innerhalb von 20 Sekunden die Zifferntaste, unter der das Makro abgelegt ist (1, 2 oder 3).

Während das Makro ausgeführt wird, erscheint **MAKRO** 1 (bzw. 2 oder 3) mit dem Sendesymbol.

Falls unter der gewählten Zifferntaste kein Makro abgelegt ist, erscheint die Meldung **MACRO UNGUE**.

### **Makros löschen**

Führen Sie die Schritte 1. bis 3. wie im Abschnitt "Makros programmieren" beschrieben aus. Es erscheint das Display **MAKRO ERST** .

- 1. Wählen Sie mit der Pfeilrichtung ▼ den Modus **LOESCHEN MAKRO**.
- 2. Drücken Sie OK. Es erscheint die Meldung: **MAKRO-NR. TASTE**.
- 3. Drücken Sie die Zifferntaste, unter der das Makro abgelegt ist, das Sie löschen möchten.
- 4. Es folgt die Aufforderung **LOESCHEN BEST**.
- 5. Bestätigen Sie wieder mit OK. Es erscheinen kurz hintereinander die Anzeige **WARTEN** und die Quittierungsmeldung **ERFOLG**.

Die Fernbedienung schaltet dann in den Normalbetrieb.

# **Universalfunktionen ("Punch Through")**

Die Universal-Funktionen (auch "Punch Through"-Funktionen genannt) ermöglichen Ihnen, bestimmte Funktionen an einem anderen Gerätetyp als dem eingestellten auszuführen. Dies sind die Funktionen Lautstärke, Stummschaltung sowie die Wiedergabefunktionen.

### **Wiedergabefunktionen**

Wenn die Fernbedienung im TV-, SAT- oder Kabel-Betrieb ist (Geräte ohne eigene Abspielfunktion), steuern die Tasten PLAY, STOP, PAUSE, SCHNELL VOR/ZURÜCK und ggf. AUFNAHME einen angeschlossenen Videorecorder oder DVD-Player oder Videorekorder an. Es braucht nicht vorher die DVD- bzw. VCR-Quellentaste gedrückt zu werden. Es wird immer das zuletzt gewählte Gerät angesteuert.

Diese Punch-Through-Steuerung funktioniert nicht, wenn der einprogrammierte TV-, SAT- oder Kabel-Code seine eigene Videorecorderfunktion hat (wie z. B. bei einem TV-Videorecorder-Kombigerät).

### **Lautstärke/Stummschaltung**

Häufig haben bildübertragende Geräte, die an ein TV-Gerät angeschlossen sind (z. B. TV, DVD, VCR, SAT, CBL), keine eigene Lautstärkeregelung.

Wenn die Universal-Fernbedienung gerade ein solches Gerät steuert und die Tasten VOL (Lautstärke) oder STUMM (Stummschaltung) werden gedrückt, wird die Lautstärkeregelung auf das TV-Gerät übertragen.

Diese Grundeinstellung des Geräts können Sie ändern (vgl. die folgenden beiden Abschnitte).

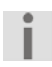

 Im Folgenden werden die Funktionen Lautstärke/Stummschaltung kurz "VOL/STUMM" genannt.

#### Universalfunktionen VOL/STUMM auf einen anderen Gerätetyp programmieren

Sie können die Fernbedienung so einstellen, dass die Universalfunktionen **VOL/STUMM** nicht das TV-Gerät, sondern einen anderen Gerätetyp ansteuert. Dieses Gerät muss natürlich über eine Lautstärkeregelung verfügen.

- 1. Halten Sie die Setup-Taste für ca. 3 Sekunden gedrückt, bis die Anzeige **CODE EINST** erscheint.
- 2. Wählen Sie mit der Pfeilrichtung ▼ **SYSTEM EINST**.
- 3. Drücken Sie OK. Es erscheint das **LAUTST EINST.**
- 4. Drücken Sie wieder OK. Es erscheint das Menü **VOL/STUM ALLE**. Über dieses Menü werden **VOL**/**STUM** -Befehle auf einen Gerätetyp, den Sie im nächsten Schritt auswählen, programmiert.
- 5. Drücken Sie wieder OK. Es erscheint die Abfrage **GERAETE WAHL**.
- 6. Wählen Sie mit einer Quellentaste das Gerät, auf das die **VOL**/**MUTE** Steuerung angewendet werden soll.
- 7. Es erscheinen kurz hintereinander die Anzeige **WARTEN** und die Quittierungsmeldung **ERFOLG**.

Falls irrtümlich ein Gerät gewählt wurde, das keine eigene Lautstärkeregelung hat, erscheint eine Fehlermeldung.

#### Universalfunktion VOL/STUMM für ein bestimmtes Gerät ausschalten

Sie können die Universal-Fernbedienung so einstellen, dass sie auf ein bestimmtes Gerät nur dessen eigene **VOL**/**STUM**-Funktionen anwendet. Die "Punch-Through"-Funktion ist damit für dieses Geräte ausgeschaltet. Für den TV-Modus können Sie die Universalfunktion nicht ausschalten. Falls Sie wie im vorherigen Kapitel beschrieben einen anderen Modus für die Universalfunktion **VOL**/**STUM** ausgewählt haben, können Sie auch für diesen Modus die Universalfunktion nicht ausschalten.

- 1. Halten Sie die Setup-Taste für ca. 3 Sekunden gedrückt, bis die Anzeige **CODE EINST** erscheint.
- 2. Wählen Sie mit der Pfeilrichtung ▼ **SYSTEM EINST**.
- 3. Drücken Sie OK. Es erscheint das **LAUTST EINST**.
- 4. Drücken Sie wieder OK. Es erscheint das Menü **VOL/STUM ALLE**.
- 5. Wählen Sie mit der Pfeilrichtung ▼ den Modus **VOL/STUM EINZ.** Über dieses Menü schalten Sie die Universalfunktion **VOL**/**MUTE** für ein einzelnes Gerät, das Sie im nächsten Schritt auswählen, aus.
- 6. Drücken Sie OK. Es erscheint die Abfrage **GERAETE WAHL**. Wählen Sie mit einer Quellentaste das Gerät, das seine eigene **VOL/STUM**-Steuerung behalten soll (nicht: TV).
- 7. Es erscheinen kurz hintereinander die Anzeige **WARTEN** und die Quittierungsmeldung **ERFOLG.**

#### Universalfunktion VOL/STUMM auf die Werkseinstellung zurückstellen

Falls Sie die Universalfunktionen **VOL/STUM** wie in den vorangehenden zwei Abschnitte beschrieben verändert haben, können Sie diese durch die folgende Programmierung wieder auf die Werkseinstellung zurückstellen.

- 1. Halten Sie die Setup-Taste für ca. 3 Sekunden gedrückt, bis die Anzeige **CODE EINST** erscheint.
- 2. Wählen Sie mit der Pfeilrichtung ▼ **SYSTEM EINST**.
- 3. Drücken Sie OK. Es erscheint das **LAUTST EINST**.
- 4. Drücken Sie wieder OK. Es erscheint das Menü **VOL/STUM ALLE**.
- 5. Wählen Sie mit der Pfeilrichtung ▼ (zweimal) das Menü **VOL/STUM RESET**.
- 6. Drücken Sie OK. Es erscheint die Meldung **MIT OK BEST**. Bestätigen Sie mit OK, um das Reset durchzuführen.
- 7. Es erscheinen kurz hintereinander die Anzeige **WARTEN** und die Quittierungsmeldung **ERFOLG**.

# **Fehlerbehebung**

#### **Das Display bleibt dunkel:**

- Überprüfen Sie, ob die Batterien der Fernbedienung korrekt eingelegt sind und die Polung + /– übereinstimmt.
- Falls die Batterien zu schwach sind, tauschen Sie diese durch neue aus.

#### **Die Fernbedienung funktioniert nicht:**

 Überprüfen Sie, ob Ihre Geräte korrekt angeschlossen und eingeschaltet sind.

#### **Es sind mehrere Gerätecodes unter dem Markennamen meines Geräts aufgeführt. Wie ermittle ich den richtigen Gerätecode?**

- Um den richtigen Gerätecode für Ihr Gerät zu bestimmen, probieren Sie die Codes nacheinander aus, bis die meisten Funktionen des Gerätes ordnungsgemäß funktionieren.
- Die Geräte reagieren nur auf einige Befehle der Fernbedienung:
- Testen Sie weitere Codes, bis die Geräte auf die Befehle entsprechend reagieren.
- Wenn keine der beschriebenen Code-Programmierungen zum ERFOLG führt, kann es in besonderen Einzelfällen vorkommen, dass das Gerät nicht kompatibel zu Ihrer Universal-Fernbedienung ist.

# **Entsorgung**

#### **Verpackung**

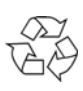

Ihre Universal-Fernbedienung befindet sich zum Schutz vor Transportschäden in einer Verpackung. Verpackungen sind Rohstoffe und somit wiederverwendungsfähig oder können dem Rohstoffkreislauf zurückgeführt werden.

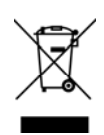

#### **Gerät**

Werfen Sie die Universal-Fernbedienung am Ende ihrer Lebenszeit keinesfalls in den normalen Hausmüll. Erkundigen Sie sich in Ihrer Stadt- oder Gemeindeverwaltung nach Möglichkeiten einer umweltund sachgerechten Entsorgung.

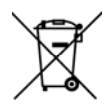

#### **Batterien**

Verbrauchte Batterien gehören nicht in den Hausmüll! Sie müssen bei einer Sammelstelle für Altbatterien abgegeben werden.

# **Technische Daten**

Batterien: 2 x 1.5 V Micro (LR03, AAA)<br>Laserklasse: 1 Laserklasse: 1

 $C \in$ 

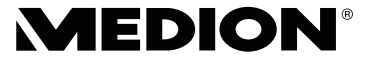

MTC - Medion Technologie Center MIC - Medion Technologie Center<br>Freiher-vom-Stein-Straße 131<br>45473 Mülheim / Ruhr<br>Hotline: 01805 - 633 633<br>Fax: 01805 - 665 566<br>(0,14 Euro/Minute aus dem dt. Festnetz,<br>Mobilfunk max. 0,42 Euro/Min)

Servicebereich der Homepage: www.medion.de/service

www.medion.de